## 1. Print Finance Report

## Finance > Report > Select Reporting Type > Report Date > Search

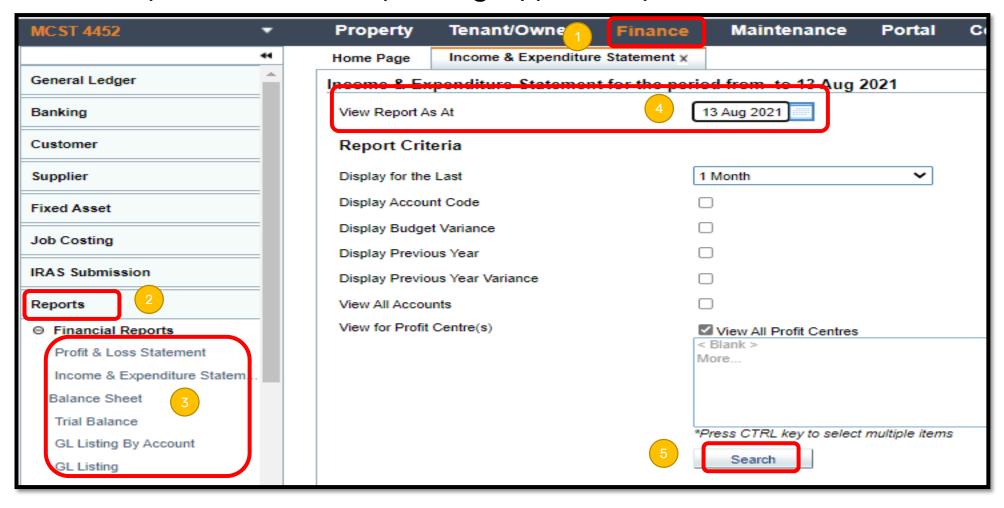